## Connect the hardware continues overleaf

EJ002-90903

# Connect the hardware

Printed in the EU

www.hp.com

# Backup System **1 About your HP StorageWorks D2D Backup System**

# HP StorageWorks D2D

The HP StorageWorks D2D Backup System is a disk-based storage appliance for backing up host network servers or PCs to target devices on the appliance. These devices are configured as either NAS or Virtual Tape Library targets for backup applications. This allows the HP D2D Backup System to fit seamlessly into your network backup environment.

#### NAS targets for backup applications

Support for both CIFS and NFS protocols means that NAS target devices may be created as backup targets for both Windows and UNIX /Linux hosts, and may be used with most backup applications that support backup to disk. NAS targets on an HP D2D Backup System provide network file share access that is optimized for backup to disk. They should not be used for general purpose file storage.

# 2 IMPORTANT – Retrieve your license entitlement certificates (if purchased)

### Virtual Tape Library targets for backup applications

The backup target appears to the host as an Ultrium Tape Library and requires a backup application that supports backup to tape. Tape Library emulation type is selected during initial configuration and this determines the number of cartridge slots that may be configured for the device. Virtual Tape Libraries provide considerable flexibility for a variety of backup rotation schemes.

It is strongly recommended that they are redeemed as soon as possible. Go to the Webware site - webware.hp.com.

# Install the rack rails and unit

The HP D2D Backup System is configured as an iSCSI device. It plugs directly into your network, and presents devices as directly-attached SCSI libraries to host machines. Each host can see only the backup devices that have been configured for that particular host.

The supplied rail kits allow you to install the HP D2D Backup System into square and round hole racks for 1U and 2U servers. If mounting the server into threaded hole or telco racks, please see www.racksolutions.com to purchase mounting hardware.

TIP: To find out more about NAS target devicess, libraries, example backup strategies and iSCSI, see the "User Guide" on the CD-ROM.

Licensing is used to enable optional product functionality, such as extra disk capacity, replication or other future features. If you have purchased any of these features, you will receive the appropriate License Entitlement Certificate with your product. This is a paper document that contains all the information you need to obtain your unique License To Use key, which you can then enter into the Web Management Interface.

NOTE: The label on the top of the HP D2D contains useful identity information, such as the MAC address and default network name. Make a note of this information before you install the HP D2D in the rack. (There is also a pull-out strip in the front panel with the serial number and part ID.)

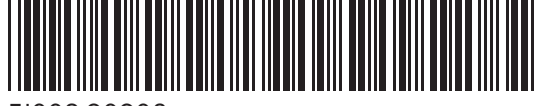

The Entitlement Certificates are shipped in clearly marked card envelopes with your D2D Backup System. These are valuable items so, to prevent them becoming lost, please ensure they are identified and put safely to one side during unpacking.

There are two physical network ports on the rear of the unit, Port 1 and Port 2; this allows the HP D2D to be connected to two separate networks and used to back up host devices on both networks. Alternatively, the two network ports may be bonded together to gain bandwidth and failover benefits when on a single network.

- Follow the instructions on this poster to connect the hardware. Windows users can then run the Installation wizard from the HP StorageWorks CD-ROM on each host machine. Linux and UNIX users should refer to the UNIX Configuration Guide on the CD-ROM.
- The host is the network server or PC that you wish to back up.
- The host machine on which the Installation wizard is run should have Internet access for installation to complete successfully.
- The HP D2D Backup System should be connected to Gigabit Ethernet. 100 Base-T Ethernet will limit performance.
- For more detailed information about installing, configuring and using the HP D2D Backup System, see the "User Guide" on the HP StorageWorks CD-ROM.

# C

### Important Safety Information

Use extreme caution when installing and pulling the unit out from the rack; it can slip and fall, causing damage to the HP D2D Backup System or injury. HP is not responsible for any damage or injury caused by the mishandling of the HP D2D Backup System.

Always refer to the Safety Guide and the User Guide on the HP StorageWorks CD-ROM for detailed safety information.

- 1. Install the rails in the rack, as required. Follow the instructions provided separately with the rail kits.
- 2. Slide the HP D2D Backup System into position in the rack and secure it to the rack rails using thumbscrews on the HP D2D front bezel.

Port 1 (the lower port) must always be connected. If you are connecting to one network only, you must use Port 1.

1. Always use the supplied power cord to connect the HP D2D Backup System to the mains power supply. For detailed safety information, see the Safety Guide on the CD-ROM. 2. Use any CAT-5E network cables (also supplied with the product).

To ensure that the HP D2D Backup System is discovered successfully, install it on the same subnet as the host machine that will access it. Typical installations have the HP D2D Backup System connected to the same Gigabit network switch as the host machine that is carrying out the backups in order to gain optimum performance.

3. Power on your HP D2D Backup System.

## HP D2D 2502i HP D2D 2504i

## Start here

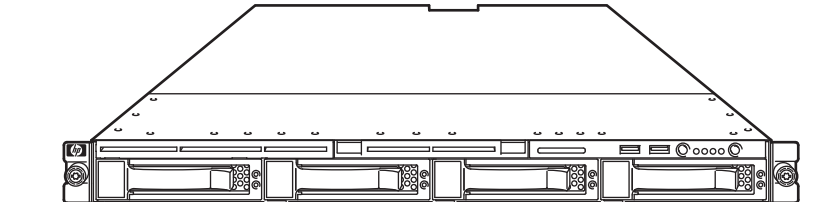

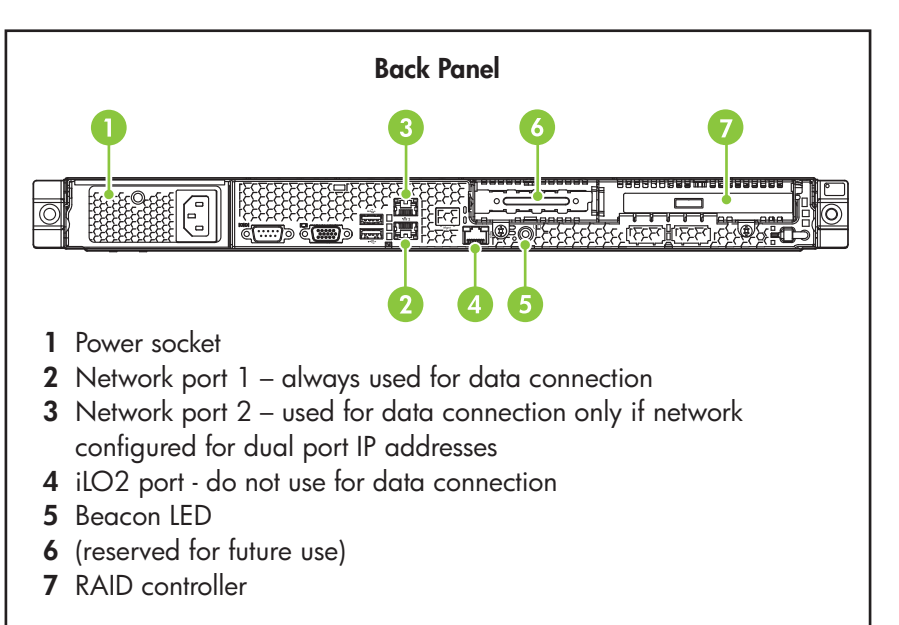

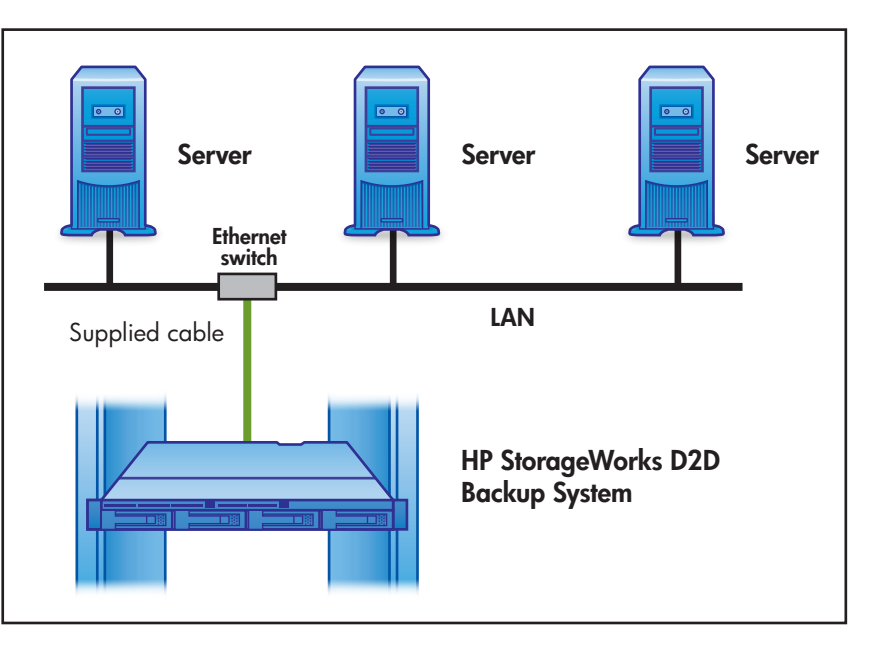

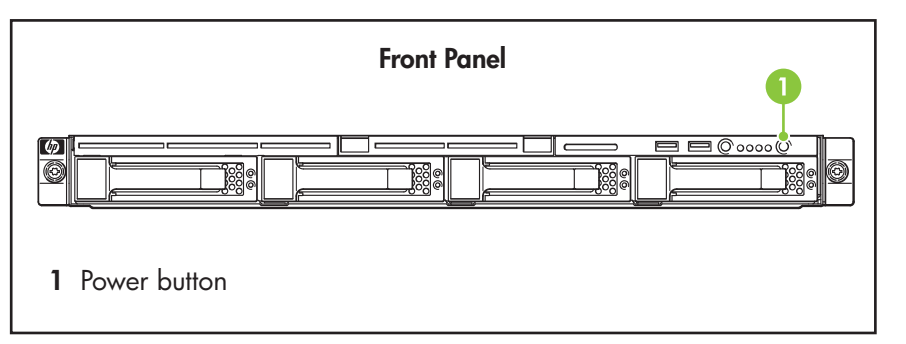

#### To run the Web Management Interface:

- From a Windows host server or PC: Use the desktop shortcut created by the Installation wizard or
- From any machine connected to the network: Enter https: followed by the IPv4 IPv6 address or name (fully qualified domain name) of the HP D2D Backup System into the web browser.

The default Sign On is Administrator with a password of Admin. Both names are case sensitive. (The password can be changed after installation.)

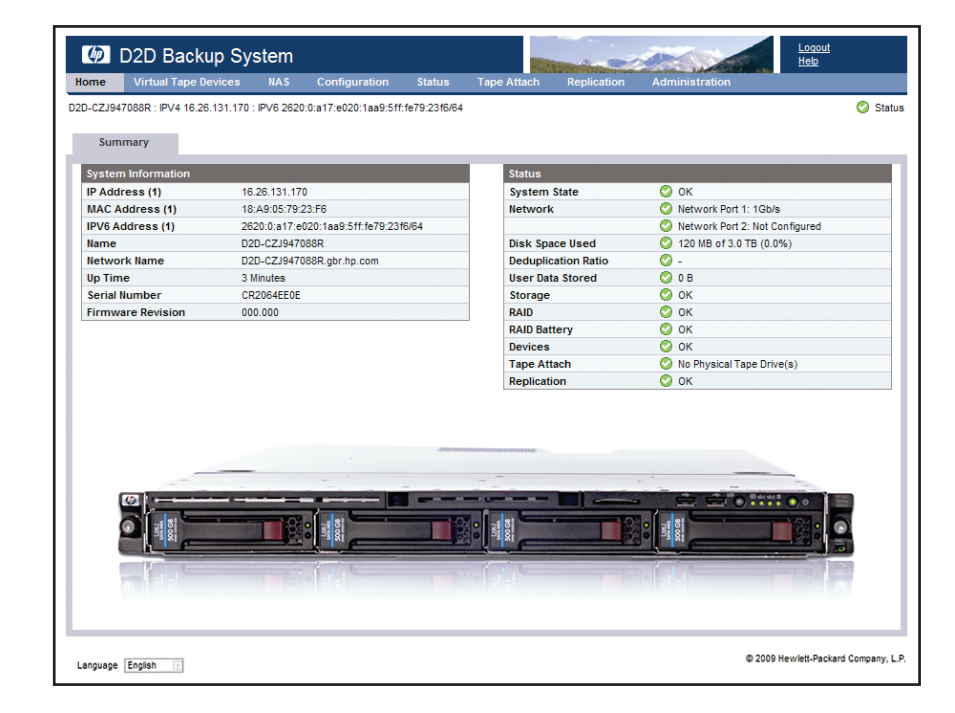

The device created during installation will appear to the backup software on your host server or PC as a locally-attached backup device. This backup device can be seen only by the host and not by any other devices on the network.

#### Use the Web Management Interface to:

Always refer to www.hp.com/go/connect, to ensure that you are running supported software and install any recommended updates.

- Monitor the status and health of the HP D2D Backup System and all configured backup devices.
- Create NAS Shares as targets for disk backup.
- Create slot mappings and configure replication, if required.
- If you have created a Virtual Tape device as the backup target, change the number of cartridge slots or create additional library devices for a host.

NOTE: To power off your HP D2D Backup System always use the Web Management Interface, as described in the "User Guide" on the HP StorageWorks CD-ROM.

# 7 Using your D2D

#### Backup Software

If you are backing up to NAS shares on the HP D2D Backup System you need software that supports backup to disk. You must configure a new backup job in your application.

For more troubleshooting information, refer to the "User Guide" on the HP StorageWorks CD-ROM. This guide also contains reference information about iSCSI and RAID. If you cannot resolve problems, contact HP Support at www.hp.com/support.

If you are backing up to Virtual Tape Libraries on the HP D2D, you need software that supports backup to HP Tape libraries. You can incorporate the HP D2D into your existing tape rotation schemes. For example scenarios see the "User Guide" on the HP StorageWorks CD-ROM.

#### Data deduplication

- 1 Optional: If you will be configuring Virtual Tape Devices, install all the required drivers. This step is not required if you intend to use only NAS shares.
- 2 Mandatory: Discover and configure the HP D2D Backup System on the network.
- 3 Optional: Create a base iSCSI library configuration to get started. This step is not required if you intend to use only NAS shares or only FC devices on the HP D2D.

 $\frac{1}{2}$ NOTE: For networks using the IPv4 protocol (most networks), Dynamic (DHCP) network addressing is enabled by default on the HP D2D. If your network supports DHCP, all the required network parameters will be set automatically. If your network uses static IP addressing, you will need to manually assign network settings - IP address, subnet mask and gateway. Make sure that you have these ready before you start installation.

> The HP D2D incorporates data deduplication technology. Deduplication is applied on a per device basis; it is always enabled for NAS shares, but may be disabled for Virtual Tape devices. As data is backed up to a device, the HP D2D analyzes the data at block (not file) level and stores only data that is unique, creating pointers to blocks that are already stored on that device. (It does not reference data stored on other devices.) This is an extremely efficient way of using the available storage space. See the "User Guide" for more information.

#### **Replication**

Replication allows users to replicate data from cartridges on one HP D2D to mapped slots on another HP D2D on a remote site. Once configured (using the simple-to-use wizard), replication occurs automatically, ensuring data is mirrored on source and target HP D2Ds. Deduplication ensures that network traffic is minimized.

Detailed help is available while running the Installation wizard. If you encounter problems during any of the the installation phases, it will advise you what steps to take.

- Single Port Configuration: The HP D2D is connected to one network; only one network port is used (Port 3).
- Dual Port Configuration: The HP D2D is connected to two different networks. Both network ports are used.
- High Availability (Port Failover) Configuration: Both network ports are used, but the two ports are bound together to provide port failover.
- High Availability (Link Aggregation): This creates a bonded network port and provides load balancing across the two network ports.

For the latest information about computer, OS and software compatibility, see www.hp.com/go/connect.

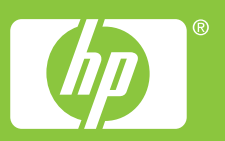

# 5 Software installation, discovery and configuration

#### There are three possible stages to installation. You may not need to complete all of them.

If you are on an IPv6-only network, simply enter the MAC address of the HP D2D into the wizard when requested, which can then be used to find the IP address and required network parameters automatically. You will find the MAC address on the label on the top of the unit.

#### Windows users:

The recommended way to set up your HP D2D Backup System network is to run the Installation wizard from the HP StorageWorks CD-ROM supplied with your product. The Installation wizard should be run on all hosts that are to be backed up to the HP D2D Backup System.

- 1. Insert the CD-ROM into the host machine and the Installation wizard will auto run. In most instances the installation completes all three stages detailed above successfully. For more detailed information about what happens during each stage and about iSCSI, please refer to the "User Guide" on the HP StorageWorks CD-ROM.
- 2. Run the Installation wizard on the other hosts that are to be backed up.

#### Linux and UNIX users:

Download the latest patches for your operating system. For configuration instructions, please refer to the "Linux and UNIX Configuration Guide" on the HP StorageWorks CD-ROM.

# Web Management Interface

#### Further information about networks

The two physical network ports provide three network configuration modes:

Single port configuration is the default mode, but it may easily be changed during the software installation, discovery and configuration process or subsequently from the Web Management Interface. If dual port configuration is required, the networks must be on different sub-nets.

The High Availability mode is the recommended option, because it provides port failover and increased bandwidth, but both network ports must be connected to the same switch and it must support port bonding.

For further information please refer to the "User Guide" on the CD-ROM.

NOTE: The HP D2D supports the IPv6 protocol, but it is factory-configured to recognize both IPv4 and IPv6 protocols and use either, for example if the internet service provider (ISP) uses an IPv4 network. No further user configuration is required.

### Understanding the LEDs

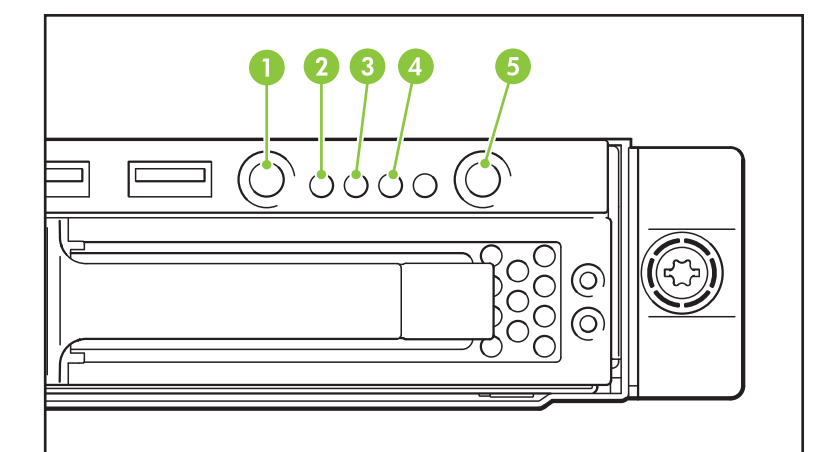

Item

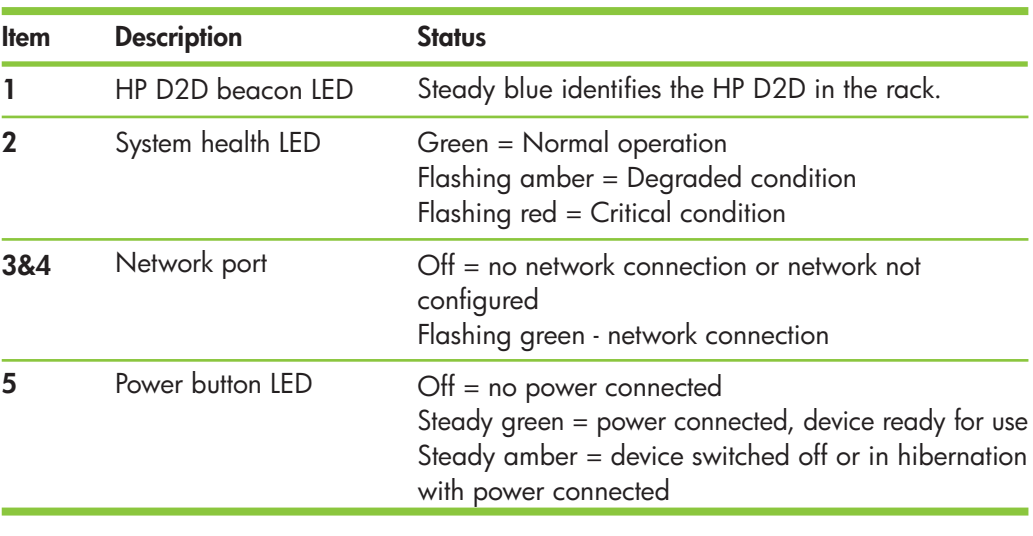

# 8 Troubleshooting